## LAN-poortbeheer op de RV110W

## Doel

Op de RV110W kan een gebruiker poorten instellen om andere snelheid- en stroominstellingen te gebruiken. Een gebruiker zou de snelheid van de havens kunnen willen aanpassen zodat de apparaten die snel gegevensverkeer nodig hebben op één poort kunnen aansluiten terwijl de apparaten die minder snelheid nodig hebben op een andere poort kunnen aansluiten. Bandbreedte kan correct over de poorten worden verdeeld. Stroominstellingen helpen de stroomgegevens te controleren die verder het bandbreedtebeheer helpen.

Dit artikel legt uit hoe u poortbeheerinstellingen op de RV110W kunt configureren.

## Toepasselijke apparaten

・ RV110W

## Stappen van orde

Stap 1. Gebruik het web configuratie hulpprogramma om netwerken > LAN > poortbeheer te kiezen.

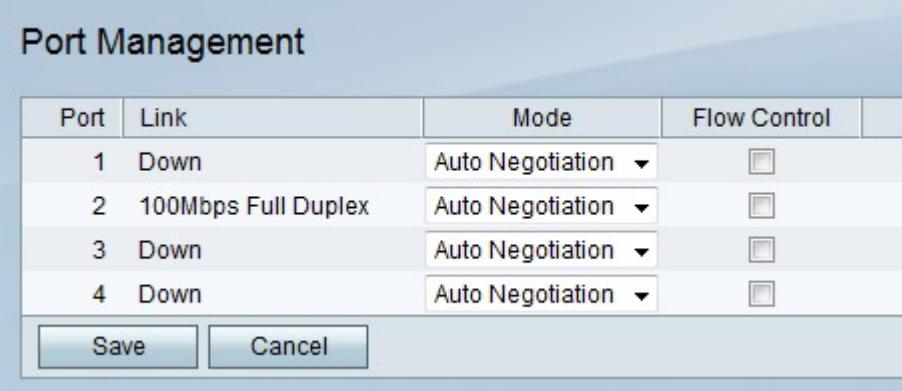

Stap 2. Kies in de tabel een modus in het vervolgkeuzemenu van de poort die u wilt bewerken.

 $\cdot$  Automatische onderhandeling — Met deze optie wordt automatisch een gemeenschappelijke snelheid ingesteld tussen de RV110W en het aangesloten apparaat.

・ 10 Mbps helft — Deze optie stuurt gegevens op 10 Mbps maar slechts op één manier tegelijk.

・ 10 Mbps volledig — Deze optie stuurt gegevens tegelijk met 10 Mbps in beide richtingen.

・ 100 Mbps — Deze optie verstuurt gegevens op 100 Mbps maar slechts op één manier tegelijk.

・ 100 Mbps Full - Deze optie stuurt gegevens tegelijkertijd in beide richtingen op 100 Mbps.

Stap 3. Controleer het selectieteken **voor** stroomregeling zodat de RV110W de gegevenssnelheid kan reguleren zodat een snelle zender geen langzame ontvanger overweldigt.

Stap 3. Klik op Opslaan om wijzigingen op te slaan of Annuleren om ze weg te gooien.